## PlutoF'i andmesisestuse akna vaade

1 Seisuga: 07.11.2020

Kujundus võib muutuda!

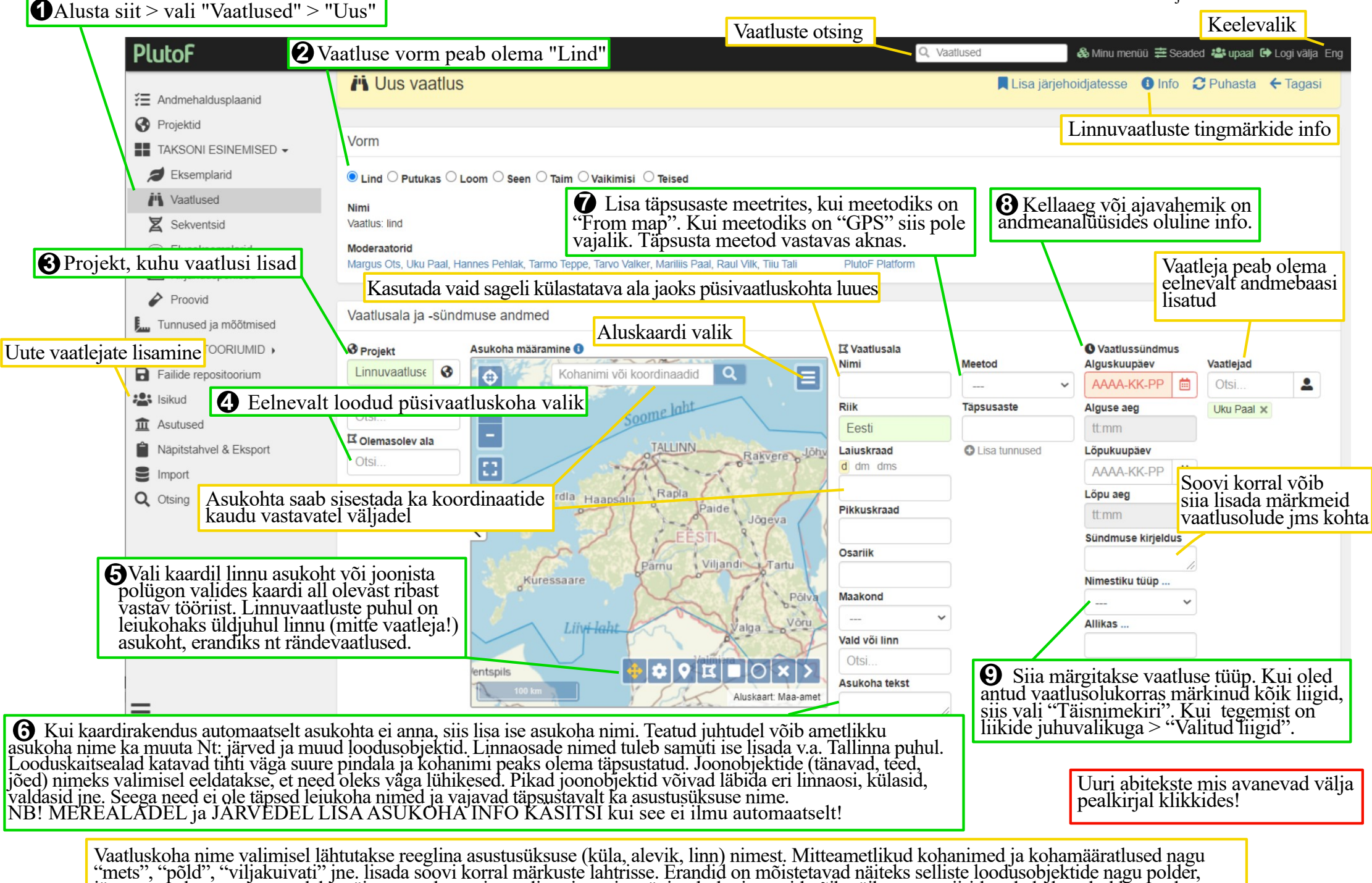

järv, soo, raba, saar, neem, laht, väin, veepuhastusjaam, linnujaam ja mägi puhul, ning neid võib väiksemate piiritletud alade puhul kasutada.

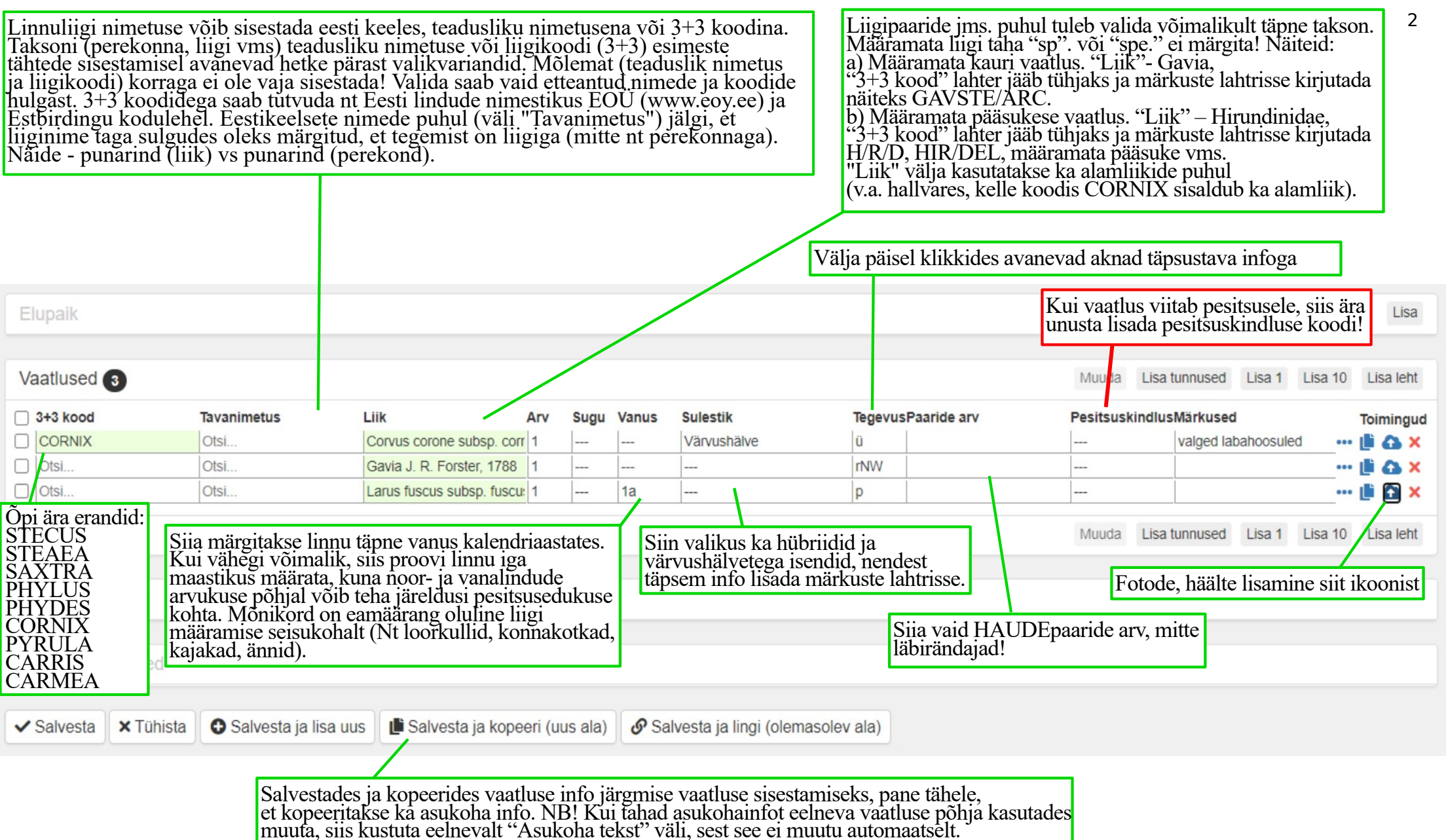

Märkuste lahtrit saab julgelt kasutada vastavalt vajadusele. Näiteks saab siia lisada määramate jäänud liikide täpsustused (liigipaarid, liigirühmad), asukoha täpsustused, õliga määrdunud ja surnult leitud lindude info, püütud lindude mõõdud, vaatlusolud, hübriidide ja värvushälvetega isendite täpsemad kirjeldused, imeliku käitumise kirjeldused, ööbimiskogumite info jms.

Pesitsuskindluse lahtrit võib täita ka ilma paaride arvu lisamata. Ka see on väga väärtuslik info! Pesitsusinfot palume julgelt lisada ka vanade vaatluste puhul.

PlutoF'i linnuvaatluste KKK

1.Kas pesitsuskoodid on vajalikud?

Kui vaatlus viitab pesitsusele, siis kindlasti. Koodide seletust näed andmevälja ("Pesitsuskindlus") pealkirjal klikkides. Pesitsusinfot saab lisada ka leitud pesade kohta st. ka väljaspool pesitsusaega (nt kukkurtihase ja haraka pesad paistavad talvel hästi välja). Rõhutame taas, et rändel olevate veelindude puhul pesitsuskoodi "P" (paar) ei kasutata. Isas- ja emaslinnud märgitakse neil juhtudel eraldi, ilma pesitsuskoodita. Kui pole kindel, kas vaatlus viitab pesitsusele, siis pesitsuskoodi ei lisata. Vaid pesitsuskoodiga vaatlused ilmuvad haudelindude levikuatlase kaardirakendusse.

2. Kas lindude iga ja sugu peab märkima?

Võimalusel kindlasti, kuigi alati ei saa sugu ja iga määrata. Selle info põhjal saab teha järeldusi lindude pesitsusedukuse kohta. Näeme, et sageli jäetakse iga/sugu märkimata loorkullidel ja kajakatel, kelle puhul see on enamikul juhtudel võimalik. Tõmmukajate puhul rõhutame, et alamliigi märkimine on oluline, kui suudetakse alamliik *fuscus* tuvastada. Vanalindude puhul on see reeglina võimalik. "Heledaseljaliste" alamliikide (*heuglini, intermedius, graelsii)* eristamine pole hetketeadmiste põhjal võimalik. Nende taksonite kohta lisage võimalusel foto ja lisamärkus. Alamliigini määramist võiks heades vaatlusoludes üritada ka sinirinna isaslindude, hänilase isaslindude, rabahane, soorüdi ja mänsaku puhul.

3. Kas surnud lindude kohta võib infot sisestada?

Jah, see on oluline info. Tegevustähiseks on sel juhul "X" ja võimalusel lisage ka surmapõhjus. Lisaks on tegevuskood ka vigastatud lindude vaatluste puhul – ., V".

4. Kas võin ka omi vanu vaatlusi sisestada?

Jah, see on väga oodatud. Ka juhtudel kui täpne vaatlusaeg ja koht pole teada, saab lisada vaatlusperioodiks kuupäevade vahemiku ja asukohaks joonistada suurema polügoni. Ärge unustage pesitsuskoode ka vanade vaatluste sisestamisel.

5. Kas pean alati märkima nimekirja tüübi?

See on lihtne. Enamik vaatlusi on juhuvaatlused üksikute liikide kohta. Sel juhul on valikuks "Valitud liigid". Väga soovitatav on antud vaatluskohas ja vaatlushetkel KÕIK kohatud liigid üles märkida ning sel juhul on nimekirja tüübiks "Täisnimekiri". Täisnimekirjad on palju informatiivsemad liikide arvukusanalüüside tegemisel. Sageli on raske infot leida just tavaliste liikide kohta.

6. Kas saab vaatlusi lisada kui lindude arvu ei tea?

Jah. Sel juhul märgitakse lindude arvuks "-1". Pigem eelistada kasvõi umbkaudset arvukushinnangut ja sel juhul lisada täpsustav märkus ("miinimumhinnang", "umbaudne hinnang" vms.).

7. Kuidas sisestan hübriide ja ebatüüpilise sulestikuga linde?

Selleks on sulestiku andmeväljal valikud "hübriid" ja "värvushälve". Täpsustav info lisada märkuste väljale. Fotodokumentatsioon on selliste lindude puhul väga oodatud.

8. Kui täpselt peab vaatluskohta märkima?

Võimalikult täpselt. GPS seadmed ja nutitelefonid võimaldavad asukohti määrata vähem kui meetrise täpsusega. Pesakohti tasubki märkida suurusjärgus meetri täpsusega (koordinaadi täpsusaste sel juhul märkida "GPS"). Kui asukoht on ebaselgem, siis selle määratlemiseks kasutada kas suuremat koordinaadi täpsusastet või joonistada potensiaalsest vaatlusalast polügon. Juhuvaatluste talletamiseks maastikus võib kasutama õppida Legulus äppi. Legulus avaneb kõigis veebibrauserites, kui tippida aadressireale *legulus.tools*

9. Kuhu teatan süsteemis leitud vigadest?

Nii PlutoF'is kui ka e-Elurikkuse väljundis leitud vigade raporteerimiseks on aadress [support@plutof.ee](mailto:support@plutof.ee). Arendusmeeskond tegeleb pidevate uuendustega ja seetõttu võib sisestusmooduli väljanägemises väikesi muutusi tekkida ning uusi funktsioone lisanduda.

10. Miks ma ei näe pärast sisestamist oma vaatlust e-Elurikkuse väljundis?

Põhjuseid võib olla kaks:

a) vaatluse sisestamise ja eElurikkuse väljundis kuvamise vahel on väike ooteaeg.

b) Ilmselt oled administreeritav vaatleja, kelle vaatlused kontrollitakse üle. Administraatorid üritavad vaatlusi võimalikult kiirelt aktsepteerida. Aega võivad võtta problemaatilised vaatlused ja kiirel välitööde ajal võib olla ka pikem ooteaeg. Eriarvamuste vältimiseks lisage harulduste vaatluste puhul fotodokumentatsioon või lindistus. Huvitavate vaatluste puhul tasub märkuste lahtrisse alati täiendavat infot lisada. Linnuvaatlejatel soovitame seadete alt liituda töörühmaga "Lindude vaatlused". See võimaldab linnuvaatluste kontrollijatel vaatleja administreerimise eemaldada.